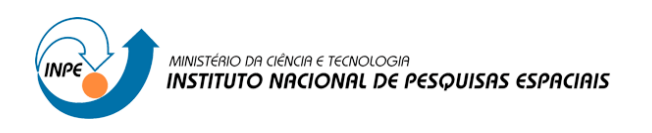

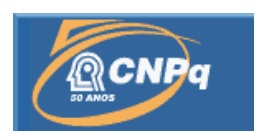

# **ESTUDO E ESTRUTURAÇÃO COMPUTACIONAL DE UMA REDE DE ABASTECIMENTO DE ÁGUA EM ÁREA URBANA**

# RELATÓRIO FINAL DE PROJETO DE INICIAÇÃO CIENTÍFICA (PIBIC/CNPq/INPE)

Felipe Moreira Ribeiro (ITA, Bolsista PIBIC/CNPq)

E-mail: filipi88ita@gmail.com

Camilo Daleles Rennó (DPI/INPE, Orientador)

E-mail: camilo@dpi.inpe.br

## COLABORADORES

Dr. Sérgio Rosim (DPI/INPE) Dra. Jussara de Oliveira Ortiz (DPI/INPE) Dra. Cláudia Cristina dos Santos (DPI/INPE)

> São José dos Campos Julho de 2012

# **FOLHA DE APROVAÇÃO**

## **CONFECCIONADA PELO SPG E INCLUÍDA PELO SID.**

*"Sejam quais forem os resultados com êxito ou não, o importante é que no final cada um possa dizer: "fiz o que pude"".*

*Pasteur, Louis*

## **AGRADECIMENTOS**

#### Agradeço:

Em primeiro lugar, à minha família, por ter sempre me apoiado e me incentivado;

Ao CNPq e ao INPE, por terem me proporcionado a oportunidade de trabalhar em um projeto que contribuiu para meu aprendizado;

Ao ITA, por ter me proporcionado o conhecimento necessário para a realização desse projeto;

Ao pesquisador Dr. Camilo D. Rennó, orientador, por ter sido solícito a explicar detalhes do seu projeto de iniciação;

Aos pesquisadores Dr. Sérgio Rosim, Dra. Jussara de Oliveira Ortiz e Dra. Cláudia Cristina dos Santos, por colaborarem, opinando e fornecendo a base de conhecimento necessária, dentro de suas respectivas áreas de atuação, para que o projeto fosse realizado;

Em especial, à Dra. Jussara de Oliveira Ortiz, por ter me apresentado ao referido grupo de pesquisadores, os quais me propuseram esse projeto de Iniciação Científica.

## **RESUMO**

Este trabalho apresenta um modelo para implementação de operadores de uma rede de abastecimento de água em área urbana. Foi necessária uma introdução teórica ao geoprocessamento (e sua aplicação ao dimensionamento hidráulico em questão), às concepções e restrições das redes de abastecimento de água em áreas urbanas e à biblioteca *TerraLib*, que servirá de plataforma para a estruturação computacional. Essa ferramenta computacional foi conceituada sem a programação em si, e consiste no monitoramento de uma rede já pré-estabelecida, na estruturação em grafos dessa rede e na manipulação desses grafos, a fim de monitorar e dar manutenção na referida rede. A metodologia central desse trabalho está baseada nos sistemas de geoprocessamento, tais como *SPRING* e *TerraView*, sendo possível a simulação dos fenômenos em ambiente com localizações espaciais conhecidas. A implementação dos operadores de rede poderá ser incorporada ao *software SPRING*, pela tecnologia de *plugins*.

## **ABSTRACT**

This report presents a model for implementation of a network of water supply in urban areas. It required a theoretical introduction to Geographic Information System (and its application in the hydraulic design in question), to the concepts and constraints of water supply networks in urban areas and the *TerraLib* library, which serves as a platform for the computational structure. This computational tool has been conceived without the programming itself, and consists in monitoring a preestablished network, in the structuring of the network graph and manipulate these graphs, in order to monitor and maintain the network. The core methodology of this study is based on GIS, such as *SPRING* and *TerraView*, so that it is possible to simulate the phenomena with known spatial locations. The implementation of network operators can be incorporated into the software SPRING, using the plugin technology.

# **SUMÁRIO**

## **Pág**.

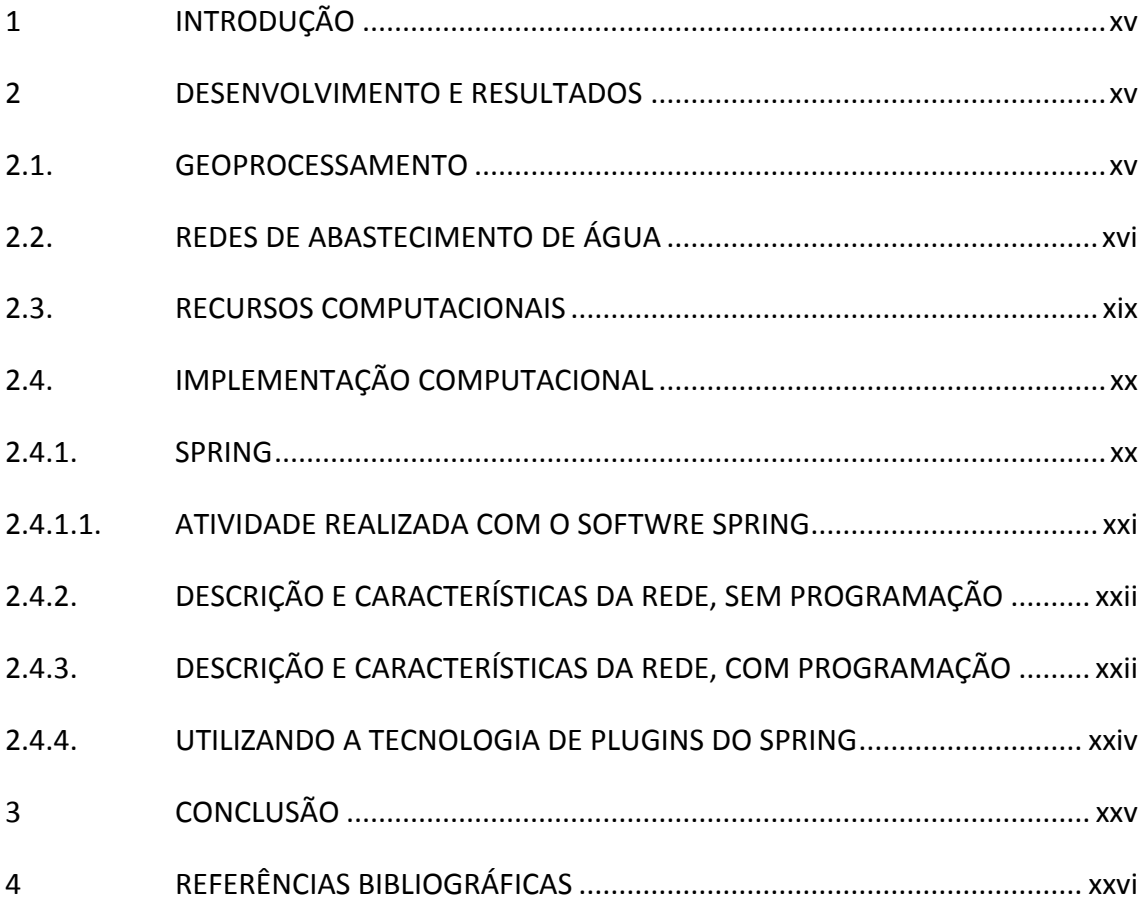

### <span id="page-14-0"></span>**1 INTRODUÇÃO**

A utilização de recursos computacionais vem se tornando necessária no domínio de conhecimento das diversas áreas de engenharia. Esta necessidade ocorre em virtude da economia de tempo fornecida com a automatização de tarefas rotineiras de manipulação de dados espaciais. Nesse sentido, o objetivo deste projeto é utilizar ferramentas computacionais (ferramenta SIG, que será abordada com mais detalhes) para a gestão de redes de abastecimento de água de uma área urbana.

#### <span id="page-14-1"></span>**2 DESENVOLVIMENTO E RESULTADOS**

A etapa inicial do projeto consistiu no estudo teórico sobre geoprocessamento, redes de abastecimento de água em uma cidade e alguns recursos computacionais, que foram necessários para a implementação do programa. A seguir, faz-se a apresentação teórica de cada um desses assuntos, com enfoque nos conceitos que servirão de base para a implementação do programa.

#### <span id="page-14-2"></span>**2.1. GEOPROCESSAMENTO**

O termo Geoprocessamento denota a disciplina do conhecimento que utiliza técnicas matemáticas e computacionais para o tratamento da informação geográfica. O Geoprocessamento influencia de maneira crescente as áreas de Cartografia, Análise de Recursos Naturais, Transportes, etc. As ferramentas computacionais para o Geoprocessamento, chamadas de Sistemas de Informação Geográficas (SIG), permitem realizar análises complexas, ao integrar dados de diversas fontes e ao criar banco de dados georeferenciados.

Georeferenciar um mapa ou imagem significa tornar suas coordenadas conhecidas num dado sistema de referência. Para realizar esse processo, é necessária a obtenção das coordenadas (pertencentes ao sistema no qual se planeja georeferenciar) de pontos do mapa ou imagem em questão. Esses pontos são conhecidos como Pontos de Controle (PI). Normalmente realiza-se a obtenção das coordenadas desses PI's em campo, a partir de levantamentos topográficos e com auxílio do GPS.

xv

## <span id="page-15-0"></span>**2.2. REDES DE ABASTECIMENTO DE ÁGUA**

Entende-se por rede de distribuição o conjunto de peças especiais destinadas a conduzir água até os pontos de tomada das instalações prediais, ou os pontos de consumo público, de forma contínua e segura.

Há, basicamente, dois tipos de rede, as ramificadas (Figura 1), com formato de espinha de peixe, e as malhadas (Figura 2), com formato de rede. Os dois tipos possuem condutos principais e condutos secundários. Aqueles possuem maior diâmetro e é responsável pela alimentação dos condutos secundários, e esses são os de menor diâmetro e abastecem diretamente os pontos de consumo.

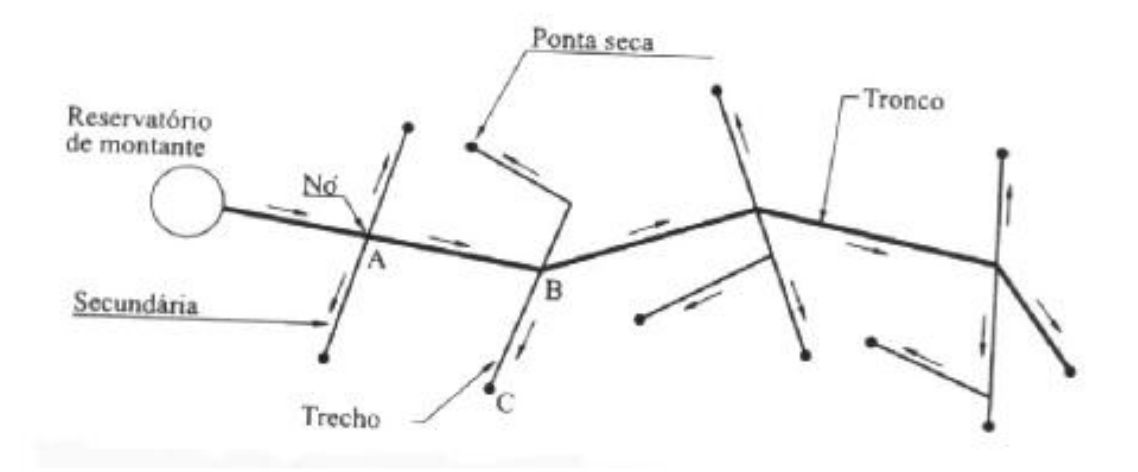

**Figura 1 – Esquema de rede ramificada**

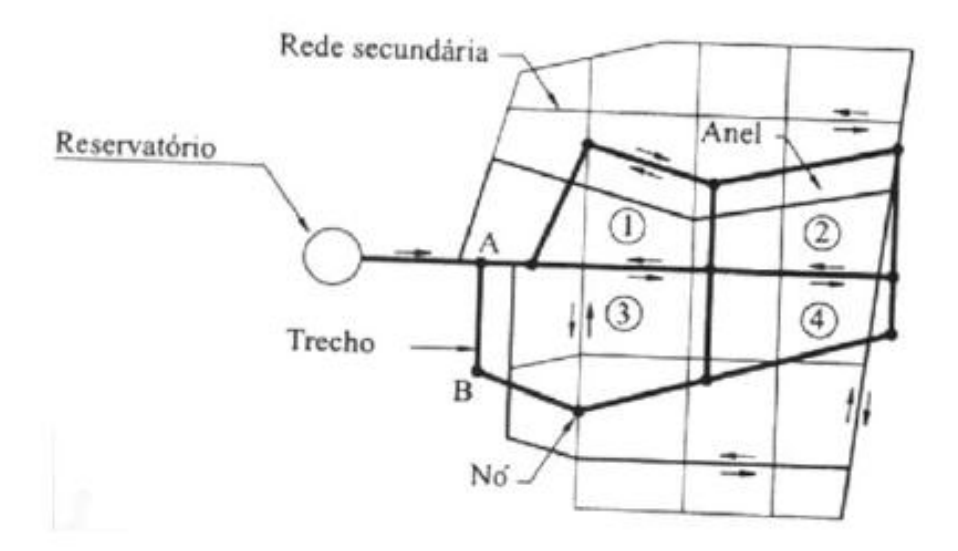

**Figura 2 – Esquema de rede malhada**

É importante notar que as redes ramificadas permitem o fluxo em um só sentido, de montante à jusante e as redes malhadas permitem reversibilidade no sentido do fluxo, conforme a demanda.

Zonas de pressão em redes de distribuição são cada uma das partes em que a rede é subdividida. A razão para que haja essa subdivisão é impedir que as pressões dinâmica mínima e estática máxima ultrapassem os limites recomendados e preestabelecidos por Normas Técnicas.

Análises e perdas de pressão na tubulação são importantes para a análise hidráulica da rede. Sendo assim, usa-se, normalmente, a equação empírica de Hazen-Williams, (1), para análise da perda de carga.

$$
J=10,65\frac{Q^{1,85}}{C^{1,85}D^{4,87}},\tag{1}
$$

em que J é a perda de carga unitária na tubulação (m/m), Q é a vazão (m<sup>3</sup>/s), C é um fator que depende no material a ser utilizado na tubulação e D é o diâmetro (m). Multiplica-se J pelo comprimento da tubulação para determinar a perda de carga.

Além disso, deve ser considerado, ainda, a perda de carga em cada junção, válvula e registro. Para cada um desses acessórios, existe um comprimento equivalente associado, que depende do diâmetro da tubulação. A Figura 3 mostra os comprimentos equivalentes, que são utilizados na determinação da perda de carga pontual, no respectivo acessório.

| Acessório                    | Equação                | Figura                         | Comprimento<br>equivalente (Le/D)<br>(n <sup>ª</sup> de diâmetros) |
|------------------------------|------------------------|--------------------------------|--------------------------------------------------------------------|
| Cotovelo 90°<br>raio longo   | $Le = 0.068 + 20.96$ D | $\mathbb{G}^{\text{\tiny{H}}}$ | 22                                                                 |
| Cotovelo 90°<br>raio médio   | $Le = 0.114 + 26,56$ D | $\mathbb{A}$                   | 28,5                                                               |
| Cotovelo 90°<br>raio curto   | $Le = 0.189 + 30.53$ D |                                | 34                                                                 |
| Cotovelo 45°                 | $Le = 0.013 + 15,14$ D |                                | 15,4                                                               |
| Curva 90°<br>$R/D = 1,5$     | $Le = 0.036 + 12.15$ D |                                | 12,8                                                               |
| Curva 90°<br>$R/D = 1$       | $Le = 0.115 + 15,53$ D |                                | 17,5                                                               |
| Curva 45°                    | $Le = 0.045 + 7.08$ D  |                                | 7,8                                                                |
| Entrada<br>normal            | $Le = -0.23 + 18.63$ D |                                | 14,7                                                               |
| Entrada de<br>Borda          | $Le = -0.05 + 30.98$ D |                                | 30,2                                                               |
| Registro de<br>gaveta aberto | $Le = 0.010 + 6.89$ D  |                                | 7                                                                  |
| Registro de<br>globo aberto  | $Le = 0.01 + 340.27 D$ |                                | 342                                                                |
| Registro de<br>ângulo aberto | $Le = 0.05 + 170.69$ D |                                | 171,5                                                              |
| Tê 90°<br>passagem direta    | $Le = 0.054 + 20.90$ D | $\overline{\mathbb{H}}$        | 21,8                                                               |
| Tê 90°<br>saída lateral      | $Le = 0,396 + 62,32 D$ |                                | 69                                                                 |
| Tê 90°<br>saída bilateral    | $Le = 0,396 + 62,32 D$ | $+$                            | 69                                                                 |
| Válvula de pé<br>com crivo   | $Le = 0.56 + 255,48$ D |                                | 265                                                                |
| Saída de<br>canalização      | Le = $-0.05 + 30.98$ D |                                | 30,2                                                               |
| Válvula de<br>retenção, leve | $Le = 0,247 + 79,43$ D | i+l                            | 83,6                                                               |

**Figura 3 – Comprimentos equivalentes de cada acessório**

Tem-se, ainda, que considerar a perda de carga devido à atuação da gravidade, que pode ser determinada facilmente pela seguinte equação:

$$
h_g = \gamma gh \tag{2}
$$

Considerando todas essas perdas de carga e sabendo a cota em cada ponto da rede, além dos dados de vazão, é possível determinar a pressão em cada ponto.

#### <span id="page-18-0"></span>**2.3. RECURSOS COMPUTACIONAIS**

Alguns recursos computacionais são necessários para o projeto. Estudou-se a biblioteca TerraLib, o software SPRING, linguagem de programação C++ e a tecnologia de plugins para o SPRING. A seguir, é feita uma pequena apresentação teórica de cada uma dessas ferramentas.

TerraLib é uma biblioteca de classes e funções desenvolvido pela DPI/INPE [11]. Como ferramenta de pesquisa, a TerraLib é destinada a fornecer um ambiente poderoso para o desenvolvimento de pesquisas, possibilitando o desenvolvimento de protótipos de SIG, que incluem novos conceitos, tais como modelos espaço-temporais de dados, ontologias geográficas e técnicas avançadas de análise espacial. TerraLib fornece suporte para os seguintes modelos de dados: MySQL, PostgreSQL, ORACLE e ACCESS. TerraLib é implementado como biblioteca de funções em C++. O download da biblioteca pode ser feito diretamente pelo site do desenvolvedor [11], no diretório TerraLib/Docs, pode ser encontrado, no arquivo refman.pdf, a descrição de cada uma das classes, structs, unions e interfaces que compõem a biblioteca.

SPRING [10] é um SIG com funções de processamento de imagens, análise espacial, modelagem numérica de terreno e consulta a banco de dados espaciais.

Existem, a disposição, alguns programas com a finalidade de simular um sistema de distribuição de água, é o caso do *software* EPANET [3], licenciado como domínio público. Porém,

xix

esse programa não utiliza a tecnologia SIG diretamente, é necessária a utilização de um programa em paralelo para que a rede seja georeferenciada.

O objetivo central desse projeto é estruturar um programa capaz de realizar a simulação hidráulica de uma rede de abastecimento de água e, concomitantemente, georeferenciar essa rede. No item 2.4, a seguir, é feita essa estruturação.

#### <span id="page-19-0"></span>**2.4. IMPLEMENTAÇÃO COMPUTACIONAL**

Como resultado final desse projeto, será feita uma descrição completa da estrutura computacional para implementação do programa. O programa será capaz de fazer as simulações hidráulicas em ambiente georeferenciado.

Optou-se pela utilização da tecnologia de plugins para o *software* SPRING, SIG desenvolvido no INPE/DPI.

#### <span id="page-19-1"></span>**2.4.1. SPRING**

Antes de dar início à construção da rede de abastecimento e analisar quais funções serão implementadas, é necessário fazer o georeferenciamento da imagem do local, em cima da qual será feita a rede de abastecimento. No item a seguir, é descrita uma atividade realizada no software SPRING. O objetivo da atividade foi a de gerar um mapa temático. É importante frisar que não é necessário, para o projeto em questão, gerar um temático. O necessário é, somente, georeferenciar a imagem. Sendo assim, o objetivo da atividade é, meramente, didático. O que possibilitou ao aluno, uma melhor familiarização com os conceitos de Geoprocessamento e as ferramentas do SPRING.

Para um melhor entendimento do que está sendo exposto, é recomendável, para o leitor, acompanhar o banco de dados [12], através do software SPRING, feito pelo aluno. Ao extrair o arquivo e abrir o SPRING, selecionar para Abrir o Banco de Dados "Ronaldo" e projeto "Tomorrowland". Caso o acompanhamento do processo pelo banco de dados não seja possível, o entendimento do processo ainda é possível.

## <span id="page-20-0"></span>**2.4.1.1. ATIVIDADE REALIZADA COM O SOFTWRE SPRING**

Uma imagem de satélite, correspondente à região do Distrito Federal, foi adquirida dos arquivos do INPE [13]. A imagem possui três bandas. A edição e o processamento dessa imagem foram realizados através do IMPIMA v5.2, software componente do pacote do SPRING. Foi tomada uma parte da imagem correspondente a uma área de 25 Km², aproximadamente.

A imagem foi registrada e georeferenciada através do SPRING, utilizou-se 22 pontos de controle, dos quais foram selecionados 14 pontos para realizar o registro. As imagens registradas se encontram nos PI´s TM3, TM4 e TM5.

Em seguida, o brilho e contraste da imagem foram melhorados, aplicando realce linear em cada uma das três bandas, como pode ser observado em TM3\_realce\_linear, TM4\_realce\_linear e TM5\_realce\_linear. As transformações IHS também foram realizadas para cada uma das bandas (Tihs\_H, Tihs\_I e Tihs\_S).

A fim de obter fácil visualização, foi feita uma composição das bandas RBG das três bandas em um PI (comp\_345).

Após a obtenção das imagens acabadas, foi feita a classificação através da aquisição de amostras das regiões que possuem classes semelhantes, e então, a classificação pixel a pixel pode ser realizada pela técnica de classificação multiespectral MAXVER. No treinamento, consideraram-se as seguintes classes: vegetacao1, vegetacao2, terra1, terra2, urbano1 e urbano2. O resultado da classificação encontra-se no PI tmc. No PI tmc\_pos há uma pósclassificação com eliminação de ruídos, provenientes da classificação multiespectral.

Em seguida foi feito o mapeamento da imagem classificada para as classes consideradas. O resultado pode ser observado no temático Uso\_Terra (tmc-T).

Foram realizadas as segmentações pelo processo de crescimento de regiões de três modos diferente, similaridade 12 e área (pixels) de 15 (PI seg-12-15), similaridade 12 e área (pixels) de 50 (PI seg-12-50) e similaridade 50 e área (pixels) de 100 (PI seg-50-100). As

xxi

classificações por regiões, para cada uma dessas segmentações, são mostradas nos PI´s tm345subisoseg, tm345subisoseg2 e tm345subisoseg3, respectivamente.

## <span id="page-21-0"></span>**2.4.2. DESCRIÇÃO E CARACTERÍSTICAS DA REDE, SEM PROGRAMAÇÃO**

Em primeiro lugar, uma restrição do plugin é importante, deve ser possível o monitoramento de uma rede já pré-estabelecida (existente ou em fase de projeto). Esse monitoramento é feito com a inserção da rede na interface do programa, de forma que, seja, automaticamente, georeferenciado. E para isso, deve haver uma figura de fundo já georeferenciada pelo SPRING, que represente a localização da rede, facilitando, assim, a visão do local a ser trabalhado, através da imagem de satélite.

O plugin deve possuir ferramentas para a inserção e remoção de tubulações e junções hidráulicas, determinação e modificação do sentido das vazões hidráulicas, velocidades, pressões e diâmetros, e interrupção local de fluxo.

## <span id="page-21-1"></span>**2.4.3. DESCRIÇÃO E CARACTERÍSTICAS DA REDE, COM PROGRAMAÇÃO**

Do ponto de vista da programação, é imprescindível a estruturação em grafos dessa rede, e que haja funções de manipulação desse grafo, inserção e remoção de vértices, e classificação dos componentes (velocidade, vazão, diâmetro e pressão). A Figura 4 representa uma rede de abastecimento simples, através de um grafo, as linhas mais escuras do grafo representam os condutos principais da rede, enquanto que as linhas mais claras representam os condutos secundários (as linhas são chamadas de arcos, na programação). Cada vértice (ou nó) representa uma junção hidráulica da rede ou então, um ponto de consumo.

Os números associados a cada arco do grafo pode representar tanto o fluxo de água (positivo ou negativo, indicando o sentido) como o diâmetro da tubulação, ou ainda o comprimento da respectiva tubulação. A cada vértice associam-se, também, alguns valores, que podem representar a pressão hidráulica naquele nó ou então, a vazão que sai daquele nó, caso seja um ponto de consumo.

É importante a verificação de que, em cada nó, o somatório dos fluxos que entram é igual ao somatório dos fluxos que saem. Se caso isso não ocorrer, é porque aquele nó é um ponto de consumo, então necessariamente o fluxo que entra é maior que o fluxo que sai, e a diferença é a vazão consumida.

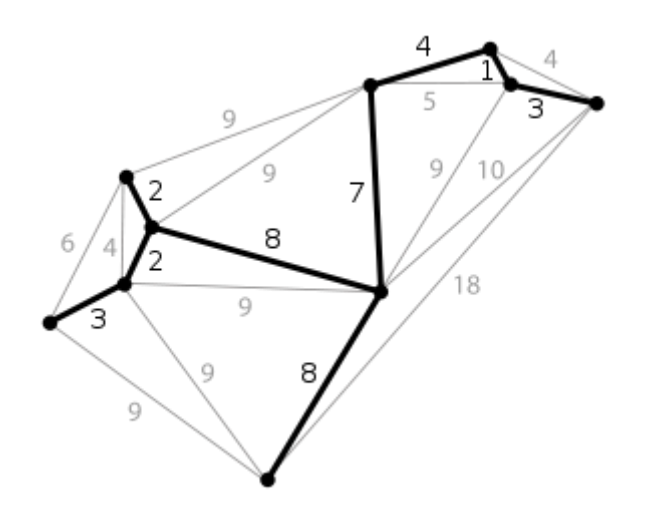

**Figura 4 – Grafo representativo da rede hidráulica**

Para a implementação de grafos em C++, é comum e de grande utilidade, a utilização de alguns algoritmos conhecidos, como o algoritmo de Dijkstra, que soluciona o problema do caminha mais curto num grafo, dirigido ou não dirigido, com arestas de peso não negativo. Assim, para o caso em questão, o algoritmo será útil para se determinar o caminho mais curto de um ponto de distribuição a um ponto qualquer de consumo, por exemplo. O método de Dijkstra consiste em determinar um conjunto de vértices que satisfaz o problema. O algoritmo pode ser dividido nos seguintes passos:

- 1. Dado um vértice inicial *s*, a distância a ele próprio é nula (dist (s) = 0) e a distância a qualquer outro vértice é infinita (dist  $(v)$  = infinity).
- 2. Para todo vértice *vm* não pertencente ao conjunto solução *S*, seja *v* o último vértice a entrar em *S* e (v, vm) pertencente a V. Verificar se dist (vm) é maior que dist (v) + distância associada a (v, vm), e caso seja verdade, dist (vm) recebe esse valor.
- 3. Determinar qualquer que seja vm não pertencente a S o menor entre os valores de dist (vm). Seja dist (vj) esse valor.
- 4. Fazendo vn = vj, dist (vn) = dist (vj) e vn passa a ser o novo elemento de S.
- 5. Se o vértice vn coincidir com o vértice final, então dist (vn) é a menor distância entre s e vn, para a execução. Se não coincidir, restorna ao segundo passo.

Algumas verificações no grafo são necessárias, como as limitações das pressões dinâmica mínima e estática máxima, e das velocidades e vazões mínimas. Verificações dessa natureza são simples e fáceis de serem implementadas, basta tomar-se um valor como referência (que é dado pelo usuário do plugin, geralmente) e se caso a pressão, ou vazão, ou velocidade seja maior que esse valor, o programa dá um aviso ao usuário. Valores de referência como esses são dados, geralmente, em Normas Técnicas. A título de exemplificação, as zonas de pressão em redes de abastecimento de água potável estão situadas entre 15 e 50 mca.

#### <span id="page-23-0"></span>**2.4.4. UTILIZANDO A TECNOLOGIA DE PLUGINS DO SPRING**

Por fim, após o programa ser escrito em linguagem C++, deve-se incorporar a implementação ao software SPRING, através da tecnologia de plugins. A estrutura de plugins do SPRING possui quatro camadas: Informação, Interface, Parâmetros e Gerenciamento. Apenas as três primeiras camadas são necessárias para que os usuários externos incorporem suas implementações ao SPRING. A seguir, uma breve explicação do que cada uma dessas camadas representa.

A Camada de Informação é responsável por definir informações básicas do plugin, como nome, identificação, versão da camada de interface, a versão do plugin, a descrição do plugin, etc.

A Camada de Interface contém a camada de informação e contém o método de execução do plugin. Os plugins sempre herdarão (termo da linguagem C++) dessa camada. Essa camada

xxiv

também contém a declaração de plugin necessária pelo Qt, framework que controla o carregamento do plugin.

A camada de parâmetros é responsável por disponibilizar métodos que executam alguma operação no SPRING ou renornam variáveis de controle do SPRING, como, por exemplo, getCurrentDatabasePtr (retorna o ponteiro do banco de dados ativo), getCurrentInfolayerPtr (retorna o ponteiro do plano de informação ativo), etc.

Por fim, a Camada de Gerenciamento, que é utilizada apenas pelo software SPRING, que procura no diretório "sprplugins" por arquivos ".dll" (Windows) ou ".so" (Linux), e para cada plugin encontrado, verifica sua validade e carrega o plugin.

#### <span id="page-24-0"></span>**3 CONCLUSÃO**

Ao final do projeto, foi possível escrever as diretrizes para implementação do programa. Utilizou-se linguagem C++ e o software SPRING. O programa é capaz de criar uma rede de abastecimento de água urbano, em cima de uma imagem georeferenciada. As funções e limitações do programa foram descritas.

## <span id="page-25-0"></span>**4 REFERÊNCIAS BIBLIOGRÁFICAS**

[1] Tucci, Carlos E. M., Águas Urbanas – Estudos Avançado, UFRGS, 2008.

[2] Gilberto Câmara, Antônio Miguel Monteiro, José Simeao de Medeiros. Introdução à Ciência da Geoinformação. São José dos Campos, INPE, 2004. On Line: [http://www.dpi.inpe.br/gilberto/livros.html.](http://www.dpi.inpe.br/gilberto/livros.html)

[3] Rossman, Lewis. Programa EPANET v2.0, [http://www.epa.gov/nrmrl/wswrd/dw/epanet.html.](http://www.epa.gov/nrmrl/wswrd/dw/epanet.html) 2008.

[4] Câmara, G., Souza, R.C.M., Freitas, U.M., Garrido, J.P., SPRING: Integrating remote sensing and GIS by object-oriented data modeling. Computers & Graphics, 20: (3) 395-403, May-Jun 1996.

[5] Câmara, G., Souza, R.C.M., Pedrosa, B.M., Vinhas, L., Monteiro, A.M.V., Paiva, J.A., Carvalho, M.T., Same Contract Contract Contracts, Contracts, Contracts, Contracts, Contracts, Contracts, Contracts, Contracts, Contracts, Contracts, Contracts, Contracts, Contracts, Contracts, Contracts, Contracts, Contracts, Contra

TerraLib: Technology in Support of GIS Innovation. II Brazilian Symposium on GeoInformatics, GeoInfo2000. São Paulo, 2000.

[6] Rosim, S. Estrutura baseada em grafos para representação unificada de fluxos locais para modelagem hidrológica distribuída. Tese de Doutorado, Computação Aplicada, INPE, 2008.

[7] Tucci, C.E.M. Modelos Hidrológicos. Ed. Universidade/UFRGS/Associação Brasileira de Recursos Hídricos, Porto Alegre, 1998. 669p.

[8] Tucci, C;.E.M. Águas Urbanas, Estudos Avançados, 22(63), 2008.

[9] Tsutiya, M. T. Abastecimento de Água. Departamento de Engenharia Hidráulica e Sanitária da Escola Politécnica da Universidade de São Paulo, São Paulo, 2006. 643p.

[10] Programa SPRING v5.2. [http://www.dpi.inpe.br/spring/.](http://www.dpi.inpe.br/spring/) INPE, São José dos Campos, 2012.

[11] TerraLib v3.2. [http://www.terralib.org/.](http://www.terralib.org/) INPE, São José dos Campos, 2008.

[12] Moreira, Felipe. Banco de Dados "Ronaldo".

[https://rapidshare.com/files/3273443993/Ronaldo.rar,](https://rapidshare.com/files/3273443993/Ronaldo.rar) 2012.

[13] Catálogo de imagens do INPE. [http://www.dgi.inpe.br/CDSR/,](http://www.dgi.inpe.br/CDSR/) 2012.